**Actividad 1: Estimando con Doroteo**

Instrucciones: para desarrollar esta actividad es necesario que descargue el Software Suma y Sigue Aula, donde podrá encontrar el recurso interactivo "Estimando con Doroteo".

Ingrese al recurso interactivo y analice sus funciones para responder las siguientes preguntas. La siguiente semana nos reuniremos virtualmente para discutir sobre estas preguntas.

## **Link para descargar el software**

[https://static.sumaysigue.uchile.cl/MASonline/Builds%20Gestor/SetupSYSAula\\_1\\_3\\_x64.zip](https://static.sumaysigue.uchile.cl/MASonline/Builds%20Gestor/SetupSYSAula_1_3_x64.zip) [https://static.sumaysigue.uchile.cl/MASonline/Builds%20Gestor/SetupSYSAula\\_1\\_3\\_x32.zip](https://static.sumaysigue.uchile.cl/MASonline/Builds%20Gestor/SetupSYSAula_1_3_x32.zip)

1) Complete la tabla considerando el recurso utilizado en la Actividad 1.

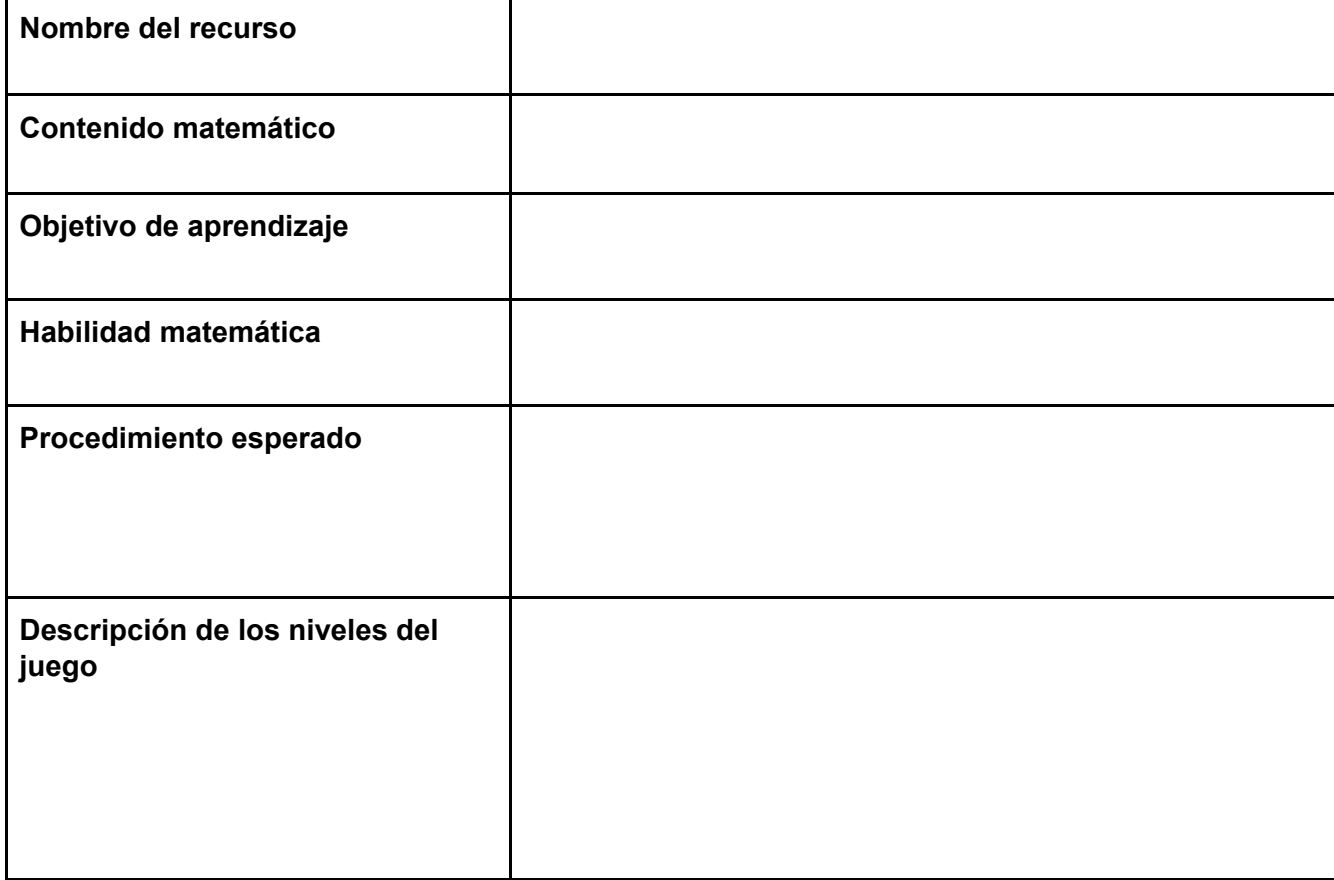

2) ¿Cómo contribuyen los distintos niveles propuestos en el juego para que los estudiantes alcancen el objetivo de aprendizaje propuesto?